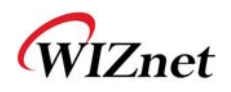

# **WizFi630 User Manual**

(Version 1.1)

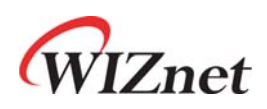

© 2012 WIZnet Co., Ltd. All Rights Reserved. For more information, please visit our website at http://www.wiznet.co.kr

© Copyright 2012 WIZnet Co., Ltd. All rights reserved.

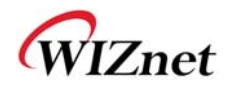

## **Certification Information**

#### **CE** for Class B ITF

#### **INFORMATION TO THE USER**

Hereby, WIZnet. Declares that this WizFi630 is in compliance with the essential requirements and other relevant provisions of directive 1999/5/EC and other relevant provisions of directive 1999/5/EC.

WARNING: This is a class B product. In a domestic environment this product may cause radio interference in which case the user may be required to take adequate measures

#### **FCC** for Class B ITF

#### **INFORMATION TO THE USER**

This equipment has been tested and found to comply with the limits for a Class B digital device. pursuant to part 15 of the FCC Rules. These limits are designed to provide reasonable protection against harmful interference in a residential installation. This equipment generates, uses and can radiate radio frequency energy and, if not installed and used in accordance with the instructions, may cause harmful interference to radio communications. However, there is no Guarantee that interference will not occur in a particular installation. If this equipment does cause harmful interference to radio or television reception, which can be determined by turning the equipment off and on, the user is encouraged to try to correct the interference by one more of the following measures:

- Reorient or relocate the receiving antenna.
- Increase the separation between the equipment and receiver.
- Connect the equipment into an outlet on a circuit different from that to which the receiver is connected.
- Consult the dealer or an experienced radio/TV technician for help.

**WARNING:** This equipment may generate or use radio frequency energy. Changes or modifications to this equipment may cause harmful interference unless the modifications are expressly approved in the instruction manual. The user could lose the authority to operate this equipment if an unauthorized change or modification is made

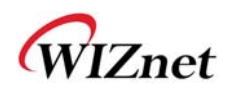

## **Document Revision History**

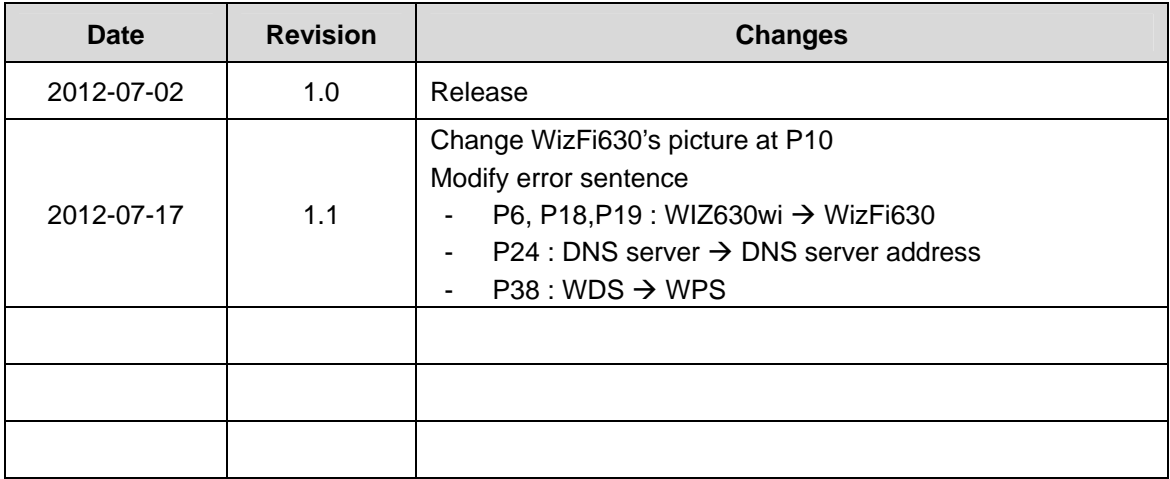

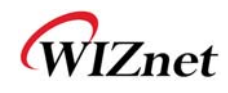

## <Contents>

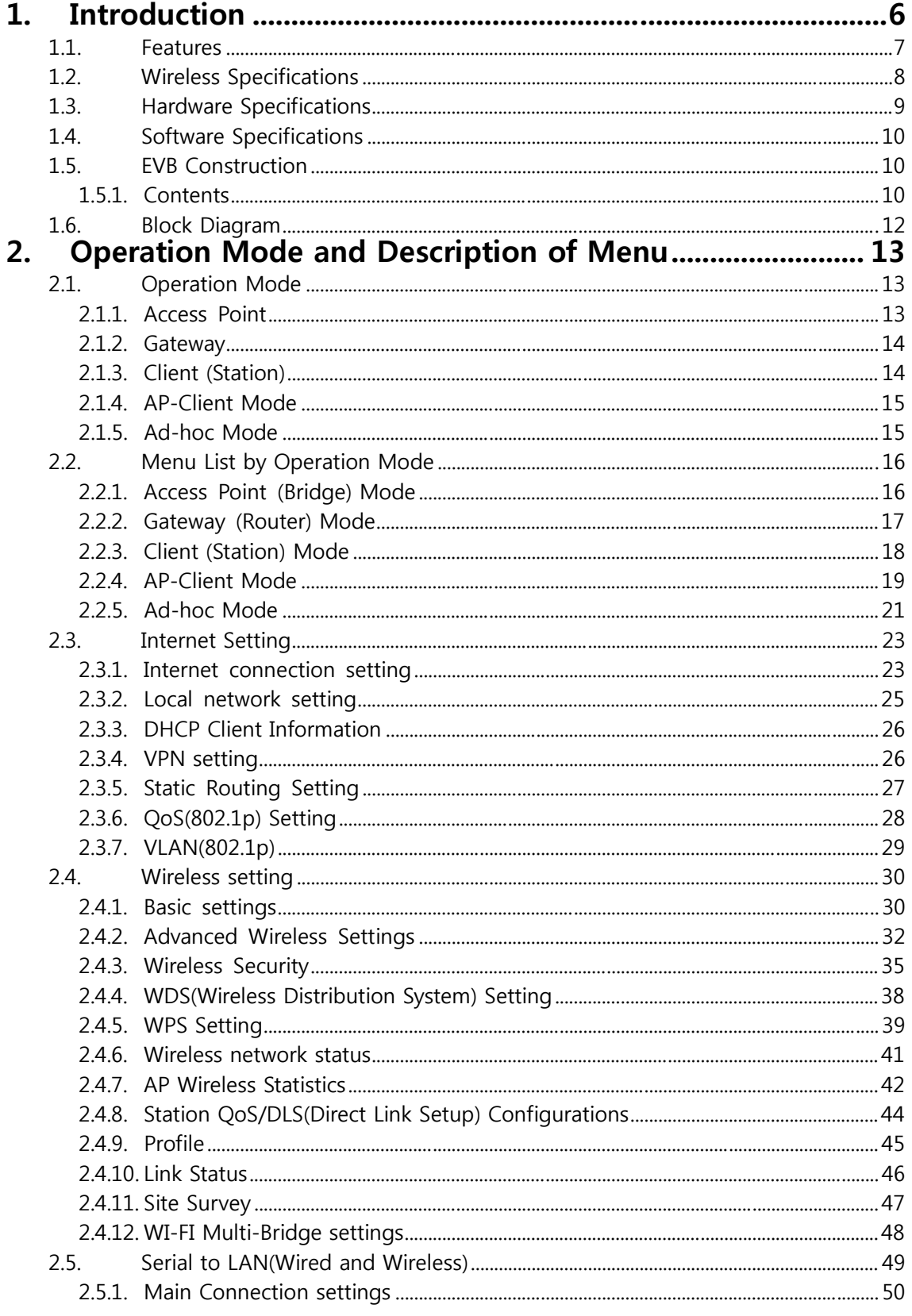

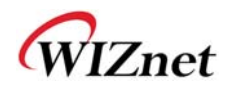

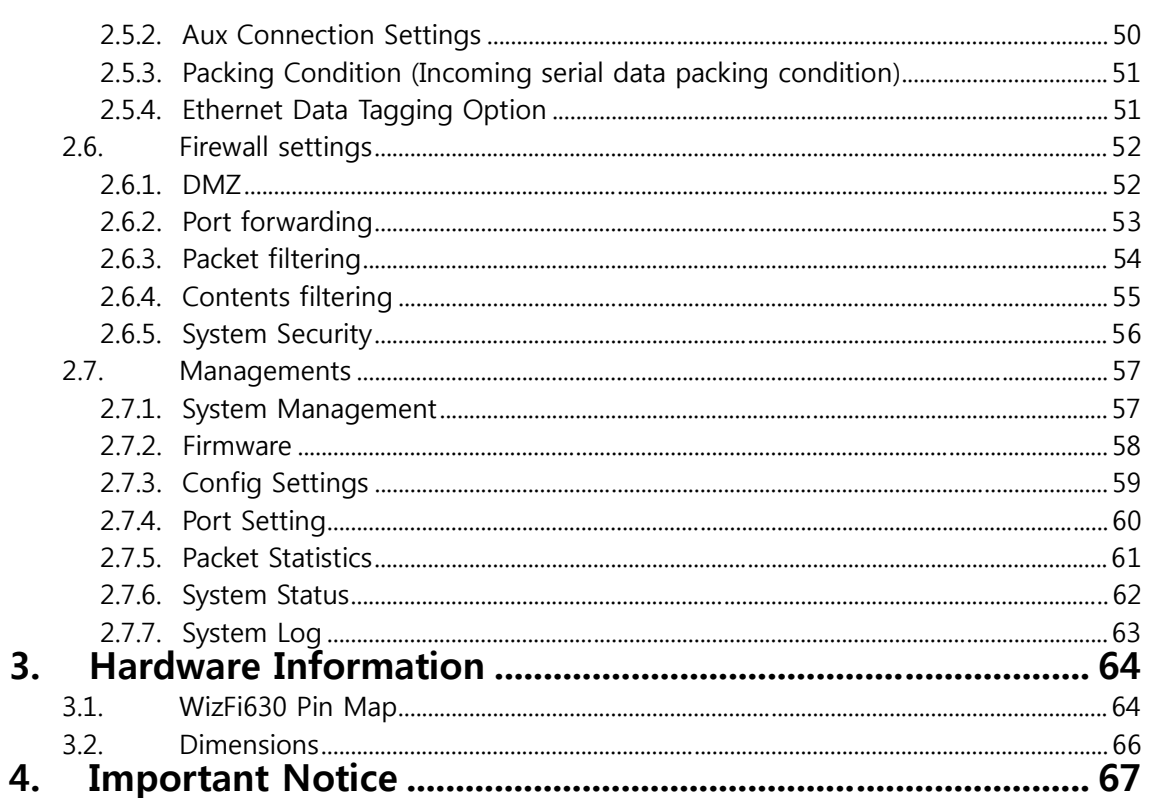

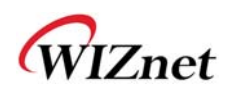

#### 1. Introduction

WizFi630 is a gateway module that transforms the RS-232 protocol and TCP/IP protocol into IEEE802.11 b/g/n wireless LAN protocol. WizFi630 enables a device with RS-232 serial interface to connect to LAN or WLAN for remotely control, measuring, and administration. WizFi630 can also work as an IP router because of its internally embedded switch.

WizFi630 uses interfaces like Serial(UART), LAN, Wi-Fi(WLAN) to perform functions such as Serial(UART)-To-Wi-Fi, Serial-To-Ethernet, Ethernet-To-Wi-Fi. Users can connect to WizFi630's internal web server or use serial commands for simple Wi-Fi settings; not only serial devices but 8/16/32 bit micro controllers can also use UART for simple Wi-Fi settings.

WizFi630 can significantly reduce the processes for wireless module design, testing, and certification. Therefore, WizFi630 can be the best solution for users who lack wireless network experience.

WizFi630 follows the 802.11b/g/n standard and support up to 150Mbps speed in wireless interface.

WizFi630 provides a test board, pc software, and documents so that anyone can develop a wireless solution.

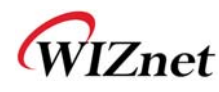

#### 1.1. Features

- ◆ Complies with IEEE802.11b/g/n.
- ◆ Gateway/AP(Bridge)/AP-Client/Client(Station)/Ad-hoc Mode, WDS/Repeater supports
- ◆ 1T1R RF Interface
- ◆ Physical link rate up to 150Mpbs
- ◆ Built-in 3 Ethernet Ports
- ◆ 2 Serial Ports supports
- ◆ Working as Wi-Fi Router
- ◆ WEP 64/128bit, WPA/WPA2-PSK TKIP, AES
- $\triangle$  802.1x (Only in AP mode)
- ◆ 802.11e and WMM (Wi-Fi Multimedia)
- ♦ Router and Firewall function supports

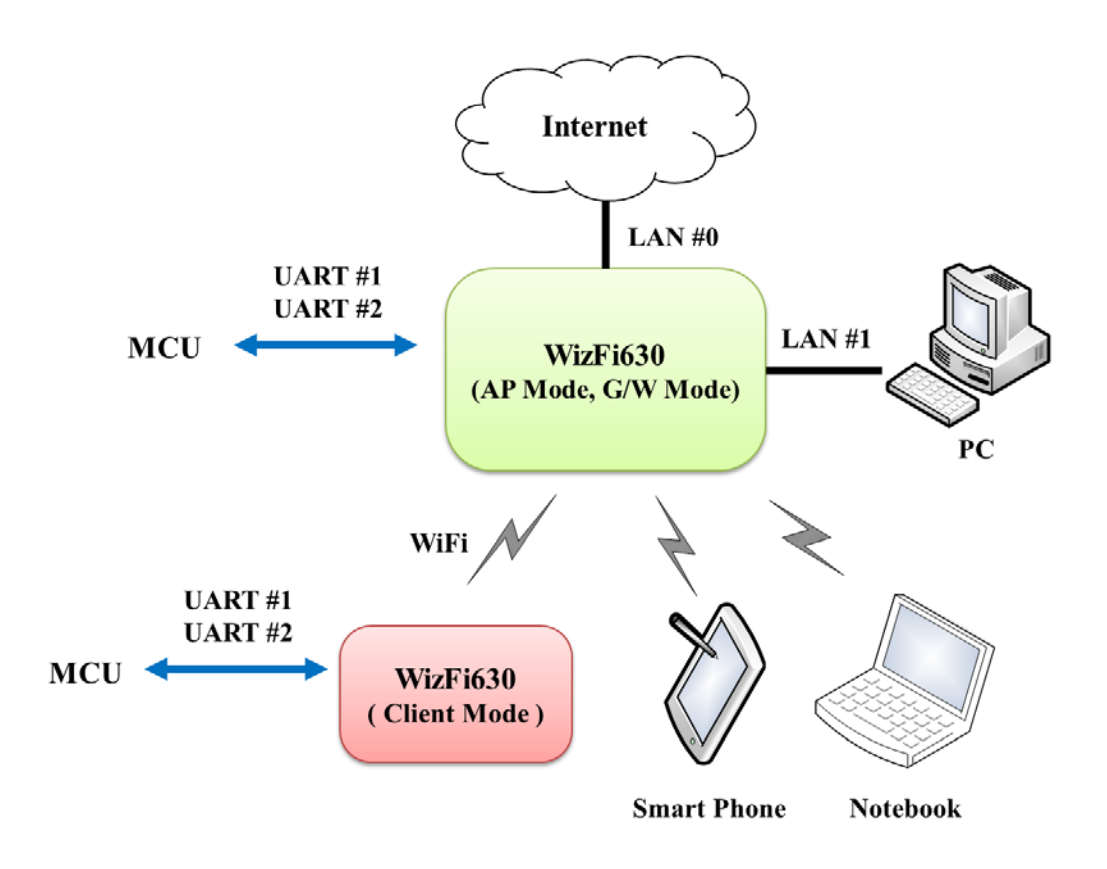

Figure 1. Example of WizFi630's Application

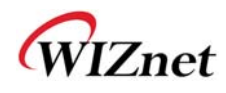

## 1.2. Wireless Specifications

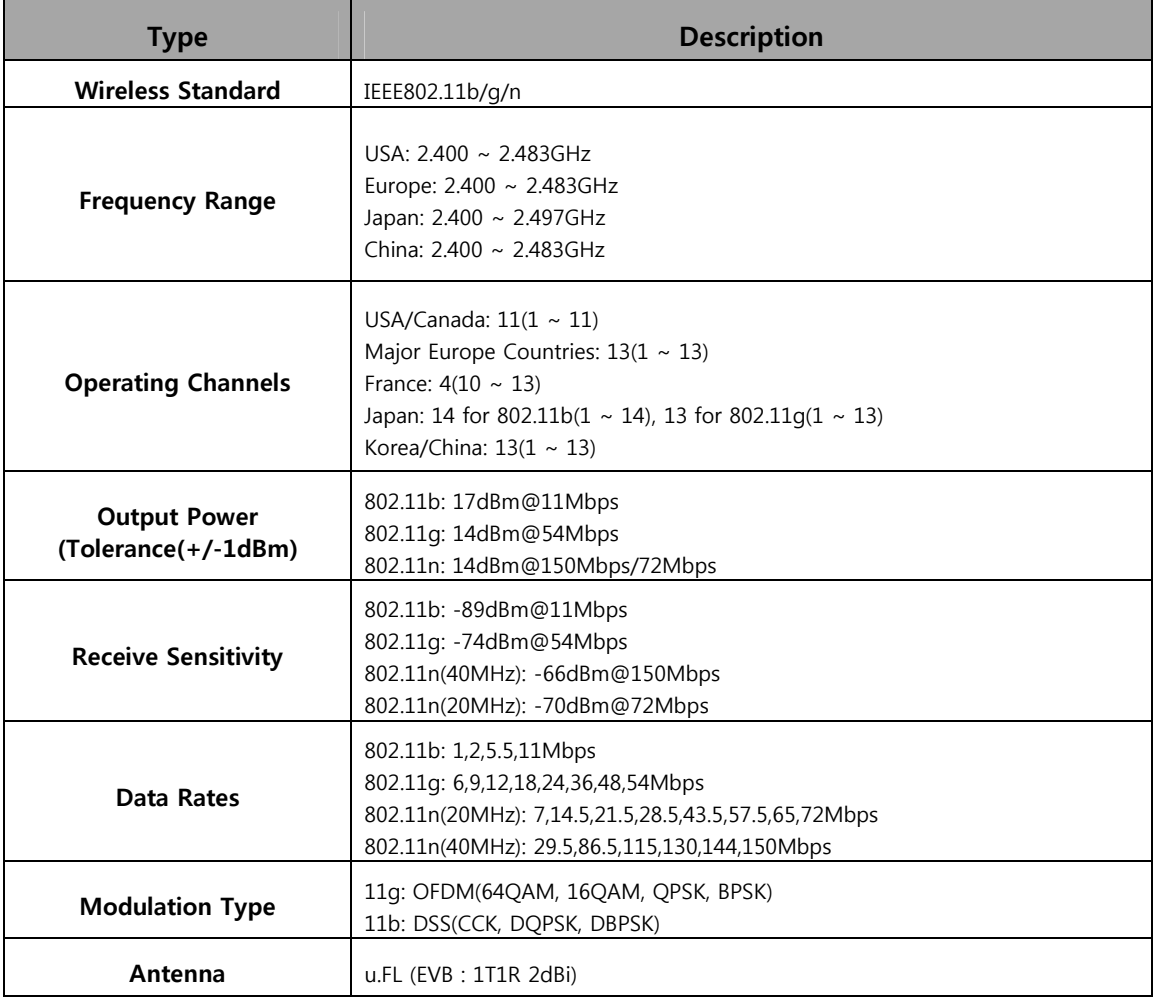

Table 1. Wi-Fi Specifications

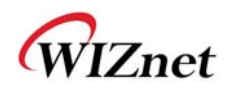

### 1.3. Hardware Specifications

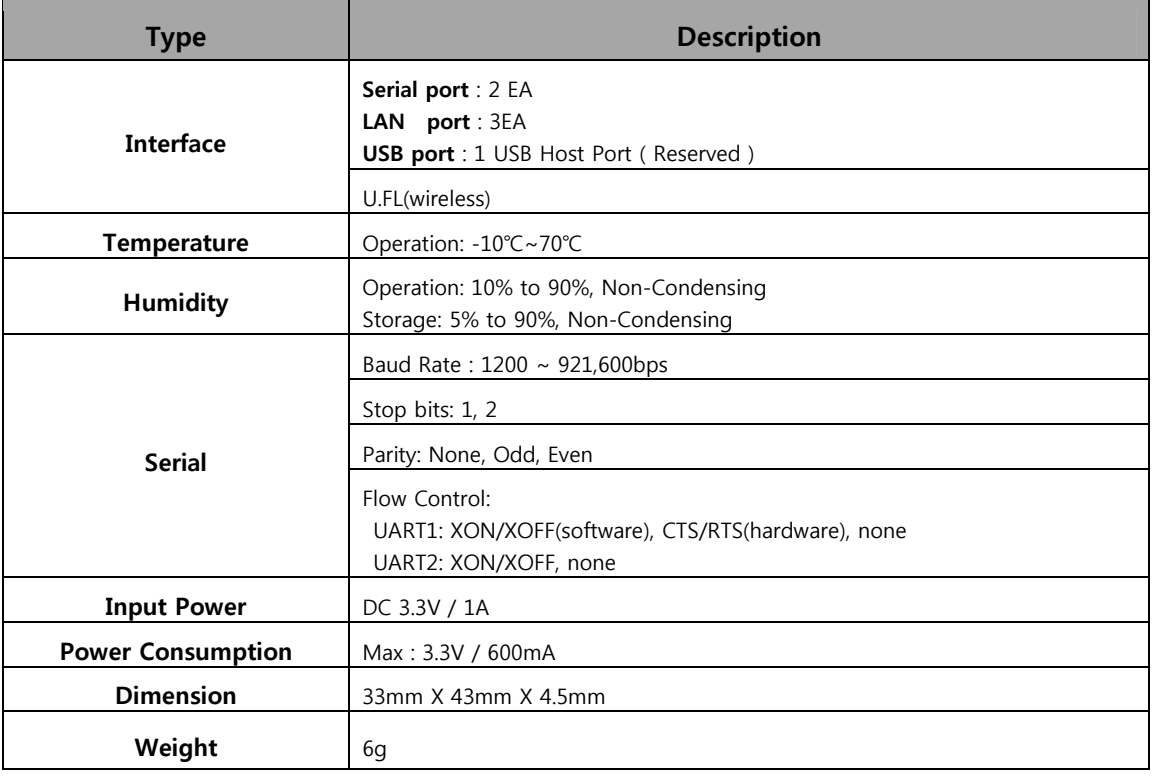

Table 2. WizFi630 Module Specifications

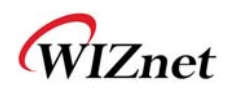

## 1.4. Software Specifications

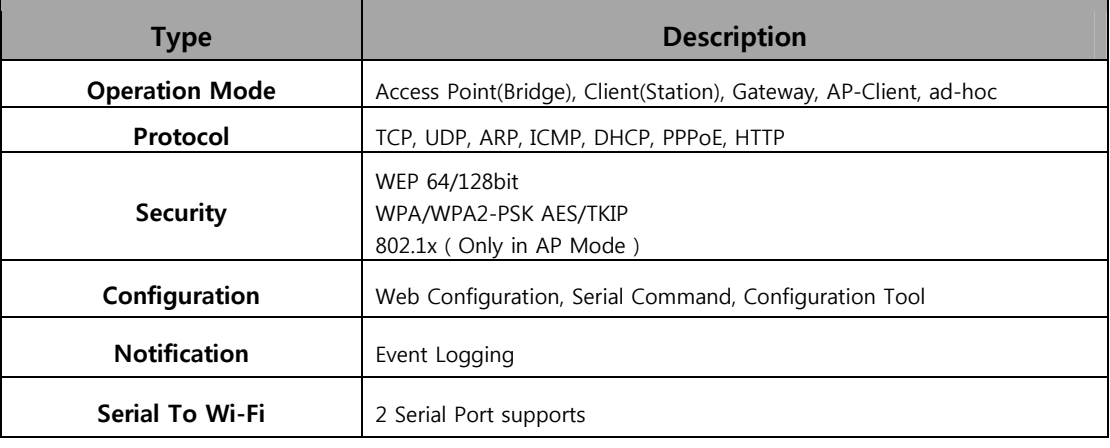

Table 3. SW Specifications

#### 1.5. EVB Construction

#### 1.5.1. Contents

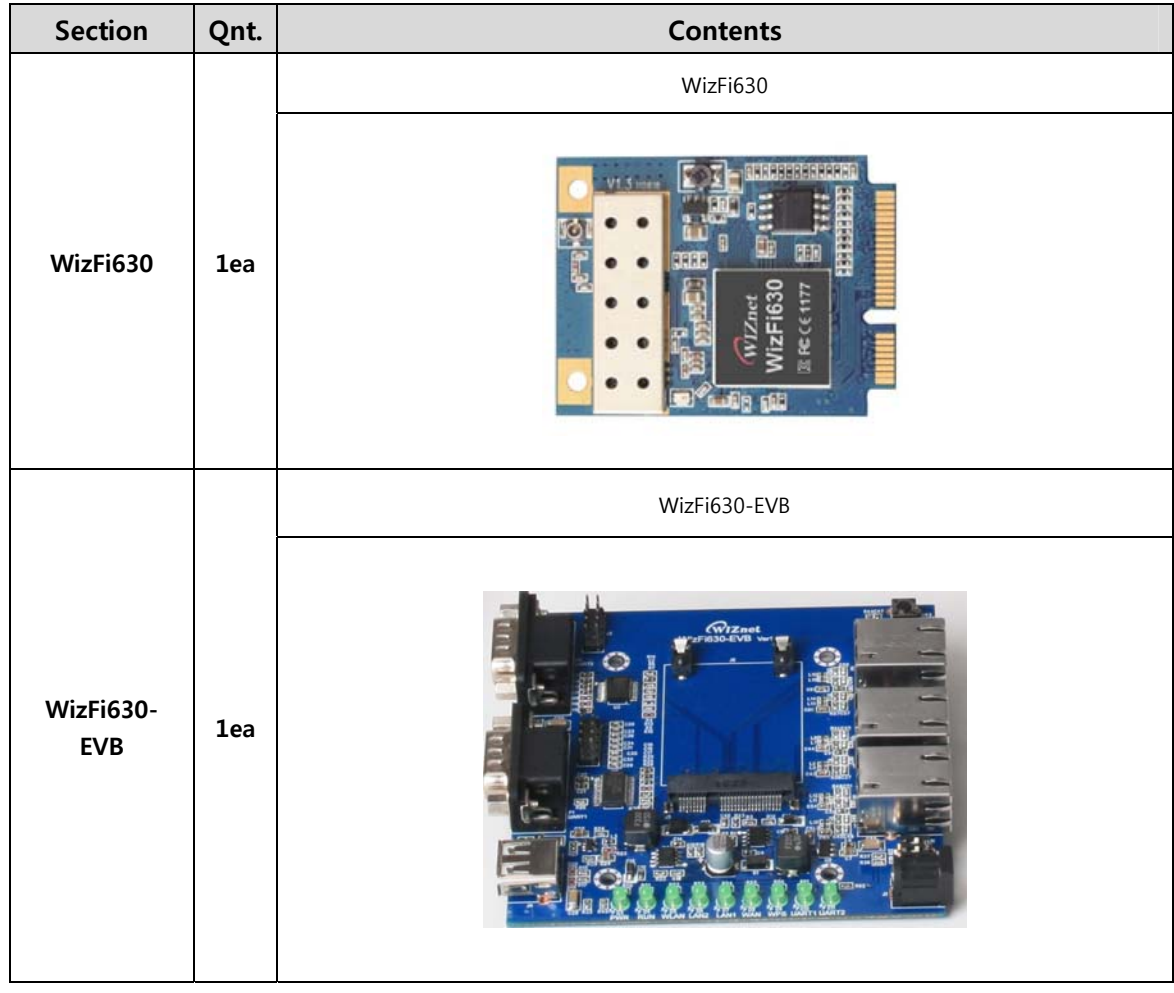

© Copyright 2012 WIZnet Co., Ltd. All rights reserved.

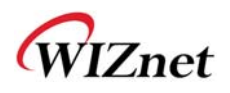

|                     |        | 2dBi WI-FI Antenna (Model: W5I-B0-08) |
|---------------------|--------|---------------------------------------|
| Antenna             | 1ea    |                                       |
|                     |        | Serial Cable                          |
| <b>Serial Cable</b> | $1$ ea |                                       |
|                     |        | LAN Cable                             |
| <b>LAN Cable</b>    | $1$ ea |                                       |
|                     |        | DC 5V/2A Adapter                      |
| Adapter             | 1ea    |                                       |

Table 4. WizFi630-EVB Contents

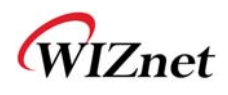

## 1.6. Block Diagram

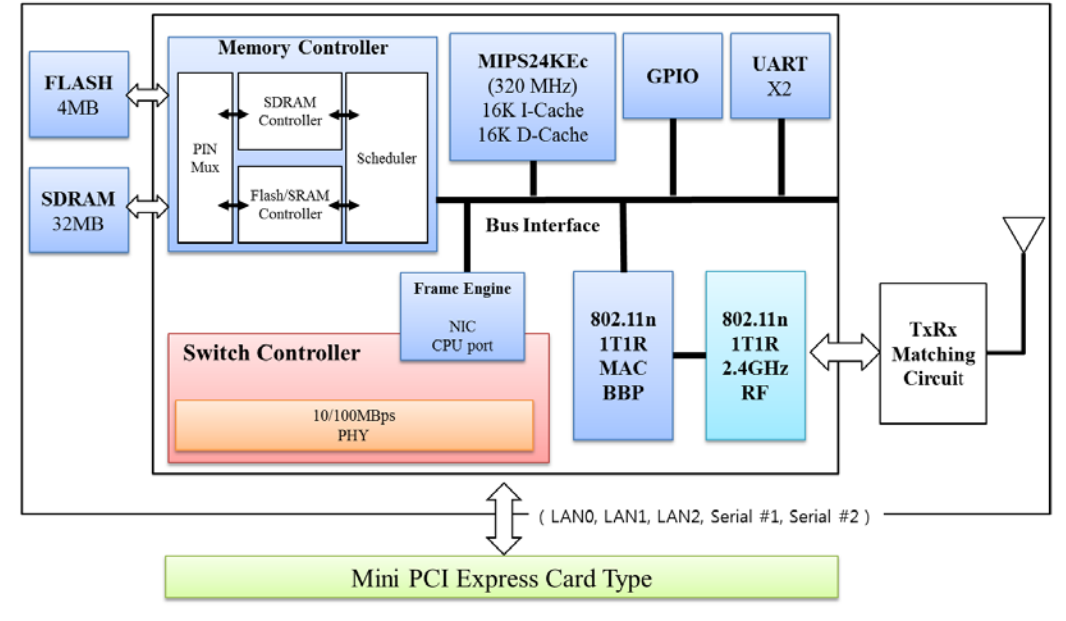

Figure 1. WizFi630 Block Diagram

© Copyright 2012 WIZnet Co., Ltd. All rights reserved.

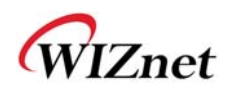

### 2. Operation Mode and Description of Menu

#### 2.1. Operation Mode

- ♦ User can select the operation mode.
- The default setting of WizFi630 is AP Mode. (DHCP Server Enabled)
- ◆ DHCP Server is usually disabled in AP mode, but for the user's convenience, DHCP Sever will be enabled.

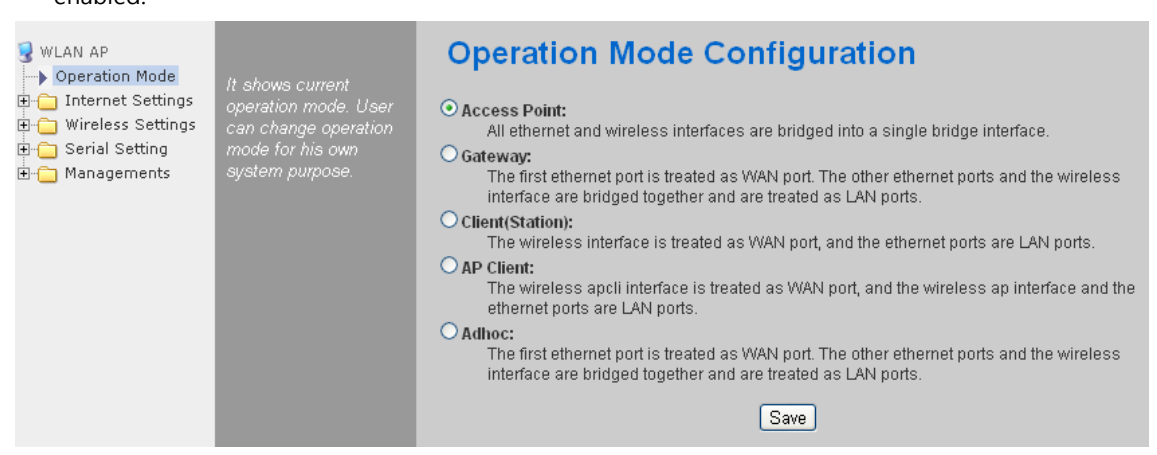

#### 2.1.1. Access Point

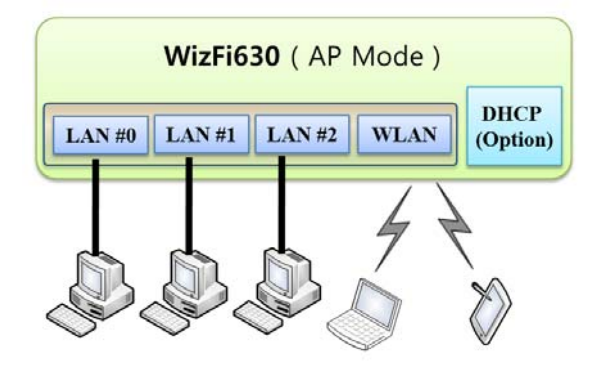

In this mode, all Ethernet ports and the wireless interface are bridged together. Wired/Wireless interface has the same IP address space with its top mesh. DHCP Server function is disabled and WizFi630 does not assign an IP. Wireless (LAN Port included) sending periodic Broadcast Packet to Station and maintains a connection with Station.

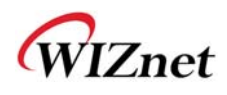

#### 2.1.2. Gateway

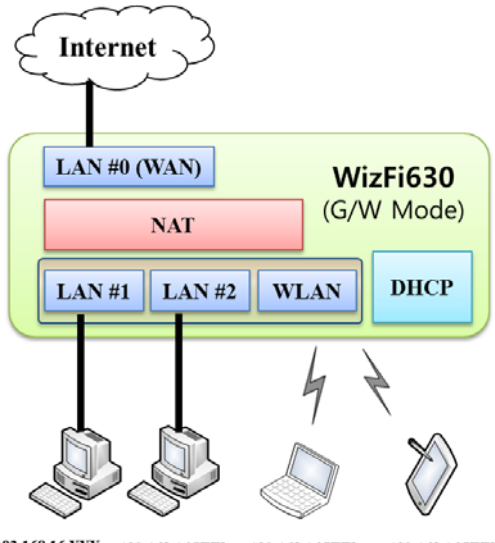

192.168.16.XXX 192.168.16.XXX 192.168.16.XXX 192.168.16.XXX

When operating in router mode, interfaces are separated into WAN I/F (Top Internet Business Network), LAN I/F (Sub Private Network: 192.168.16.xxx), and Wireless I/F (Sub Private Network: 192.168.16.xxx). Port # 0 will be assigned to the WAN Port. WizFi630 periodically sends Broadcast Packet to Sub-LAN (LAN Port included) and maintains connection with Station.

#### 2.1.3. Client (Station)

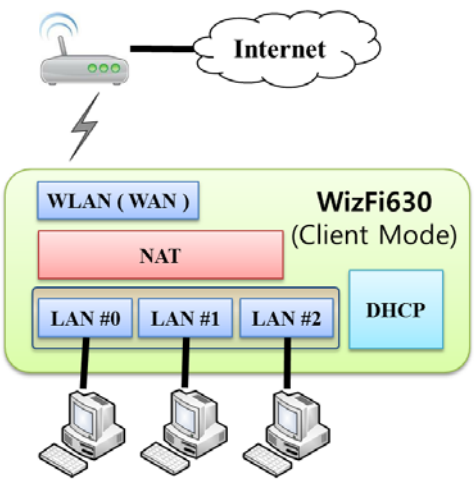

192.168.16.XXX 192.168.16.XXX 192.168.16.XXX

Wireless I/F is assigned as WAN Port and all Ethernet Ports are bound to LAN Port. Set the profile and the WizFi630 is automatically connected to the AP when re-booting in the future. Devices that are connected through the LAN port are assigned a private IP. WizFi630 periodically sends PING Packet to AP Gateway and maintains connection with AP.

WIZnet

#### 2.1.4. AP-Client Mode

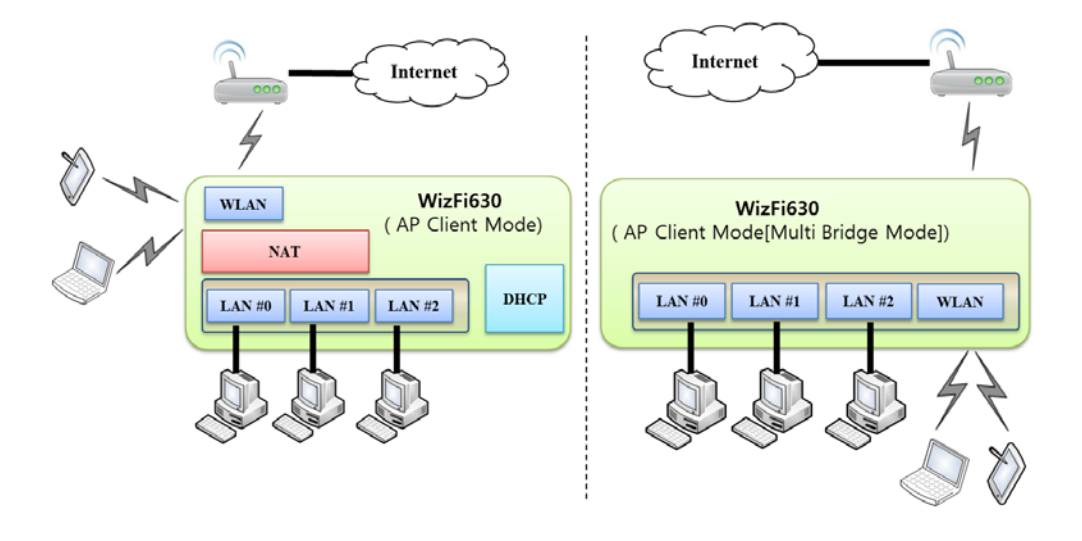

Wireless I/F is assigned as WAN Port and all Ethernet Ports are bound to LAN Port. This mode is similar to Station mode, however the difference is that the Wireless I/F will operate as client with AP simultaneously. WizFi630 periodically sends Broadcast Packet to Sub-LAN (LAN Port included) and maintains connection with Station.

#### 2.1.5. Ad-hoc Mode

This mode is similar to Gateway mode. The Wireless I/F operates as ad-hoc and connects to Station Point-to-Point. There is no communication between the LAN Port and Wireless I/F (ad-hoc). WAN  $\leftrightarrow$  ad-hoc: OK WAN  $\leftrightarrow$  LAN: OK ad-hoc ←→ ad-hoc: OK ad-hoc  $\leftrightarrow$  LAN: No Communication

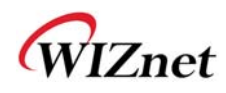

### 2.2. Menu List by Operation Mode

## 2.2.1. Access Point (Bridge) Mode

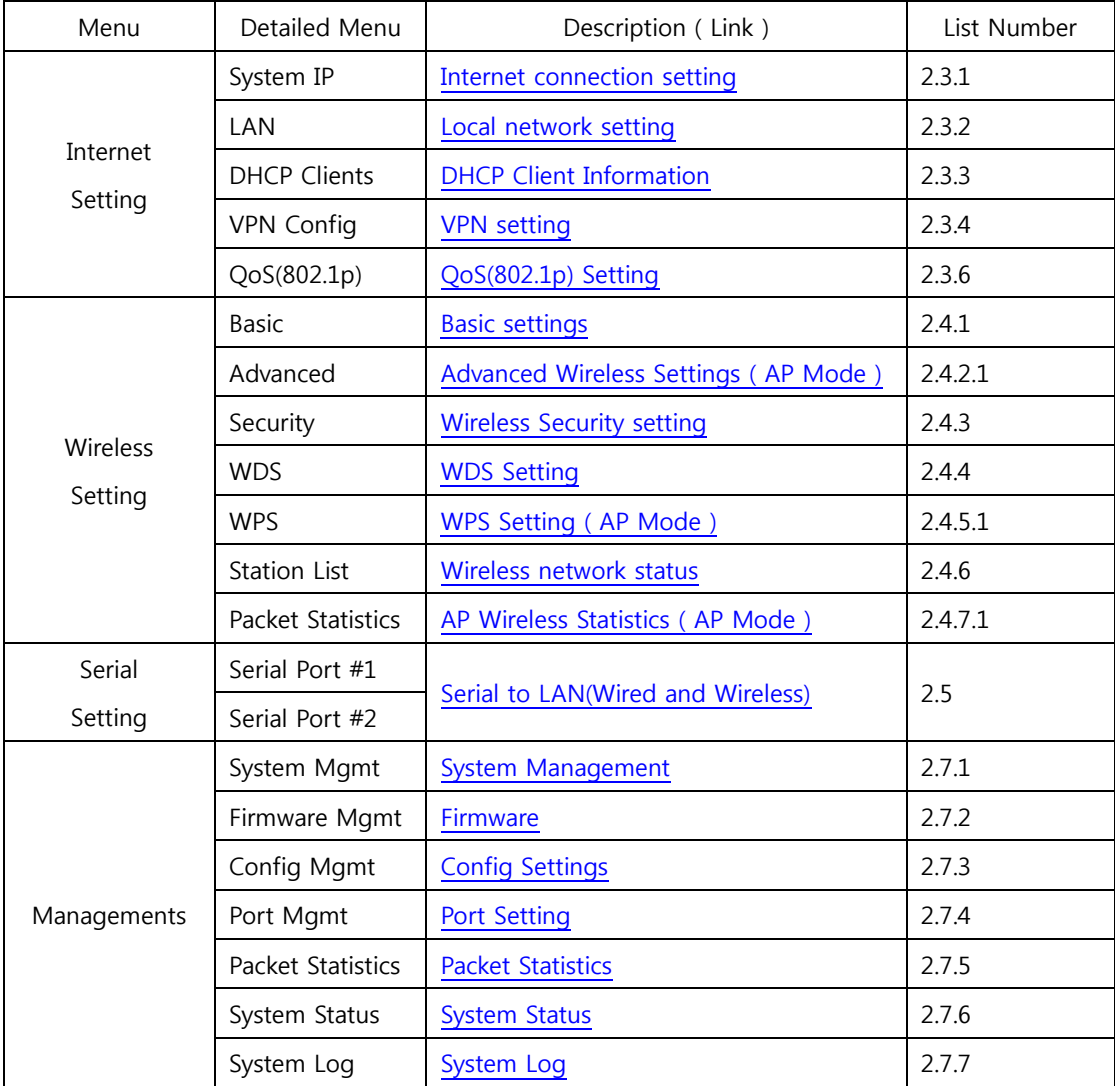

## 2.2.2. Gateway (Router) Mode

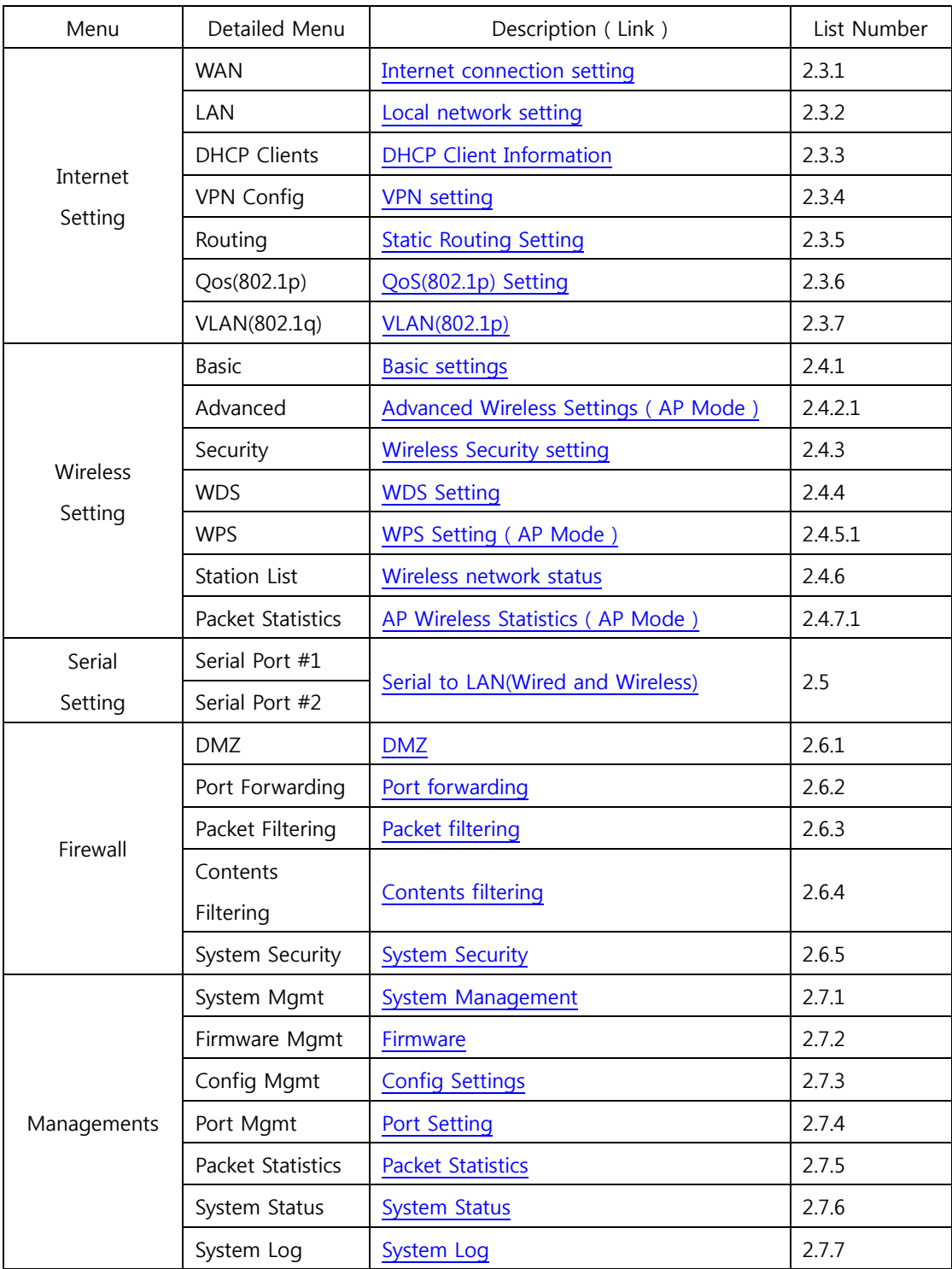

## 2.2.3. Client (Station) Mode

- ◆ WizFi630 works as a Wi-Fi client(station) which is always paired with a Wi-Fi AP.
- ◆ Users can take Client Mode as an opposite of Gateway Mode

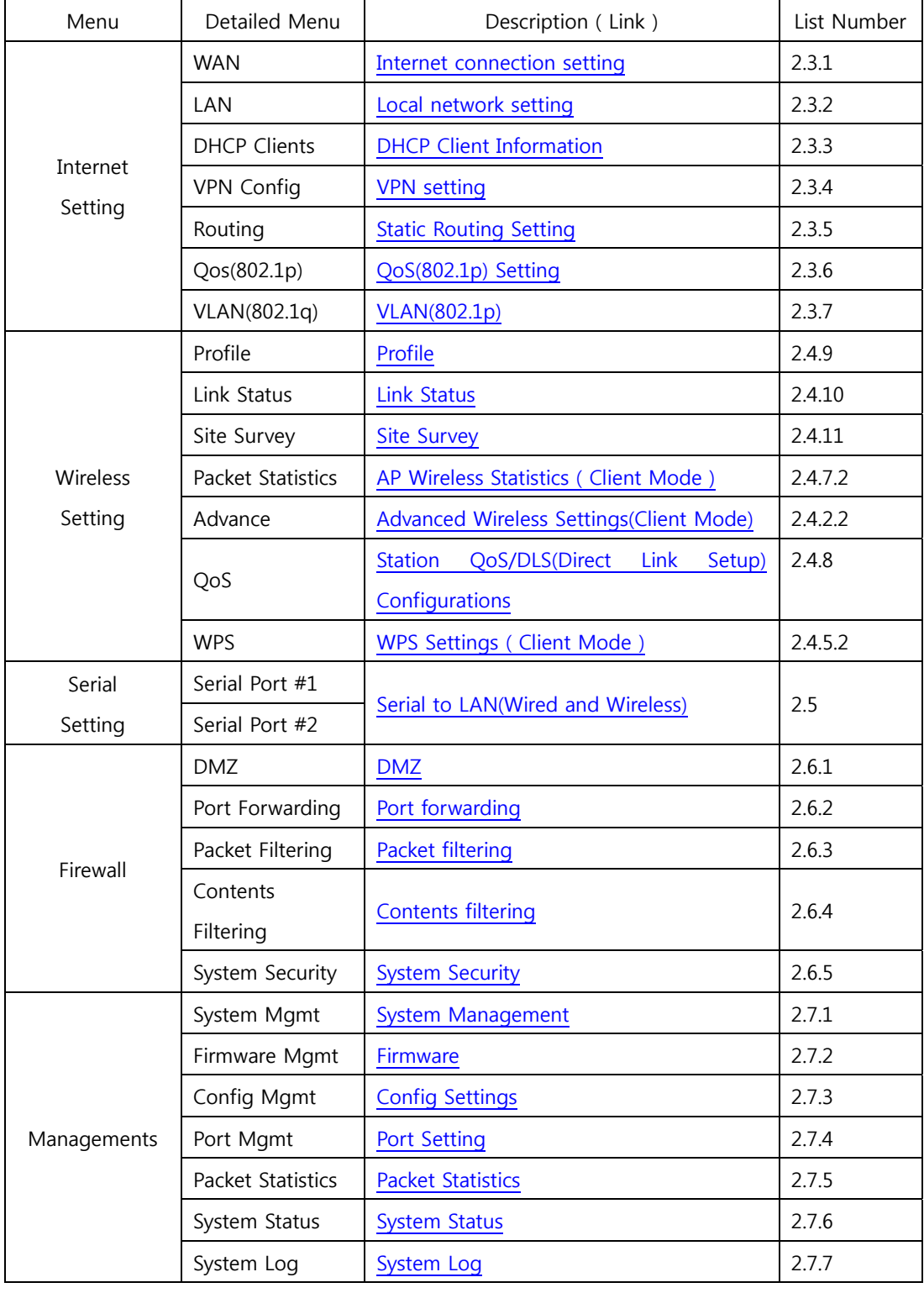

### 2.2.4. AP-Client Mode

- ◆ AP-Client Mode Settings are very similar to the Gateway Mode Settings.
- ◆ The table below shows the added features of AP-Client mode.
- ◆ One module can operate as both AP and Station.
- ◆ The wireless module connects to a different AP and functions as WAN port.
- ◆ The channel of WizFi630 must be identical to the channel of AP to be connected
- Support wireless bridge.

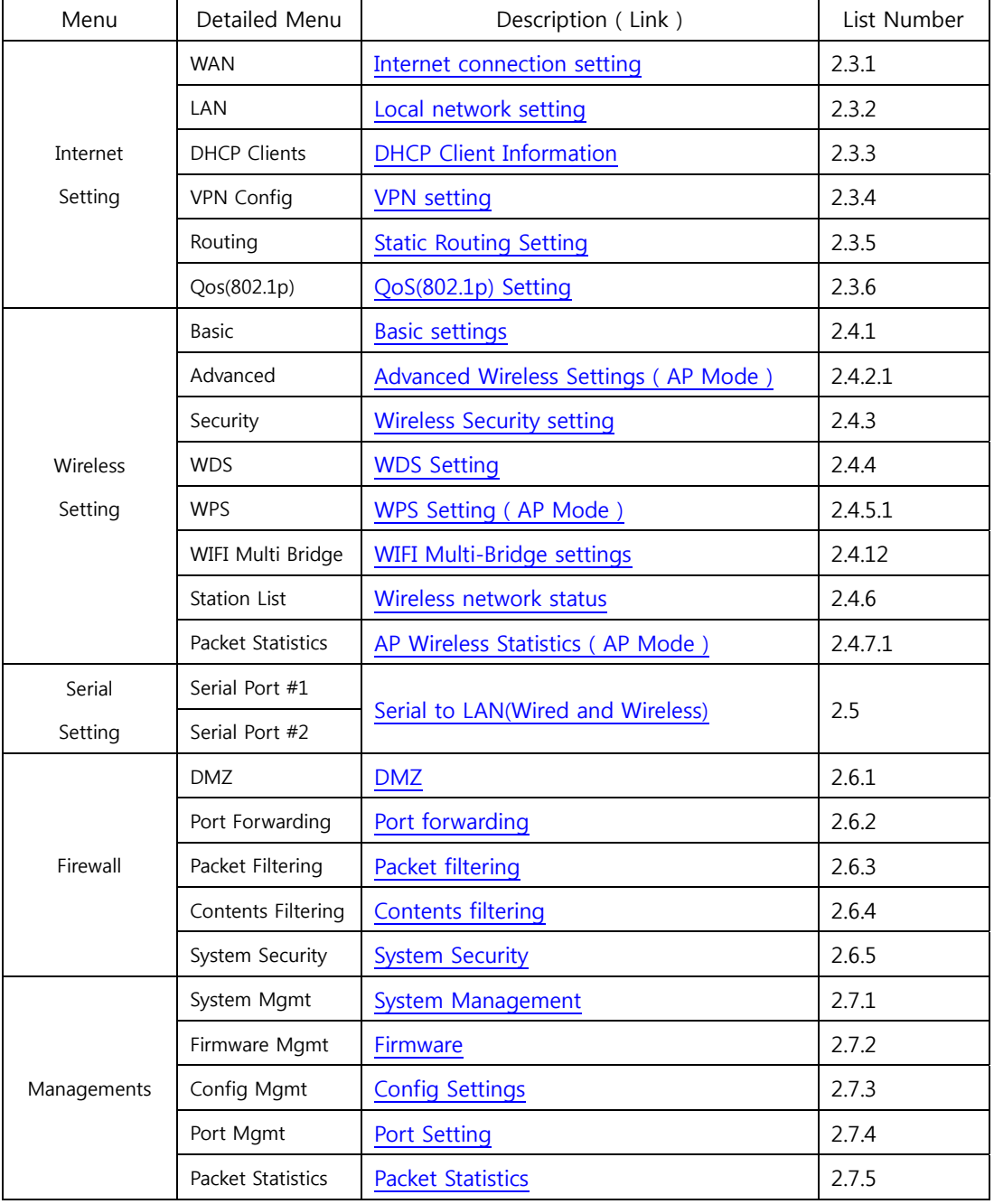

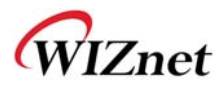

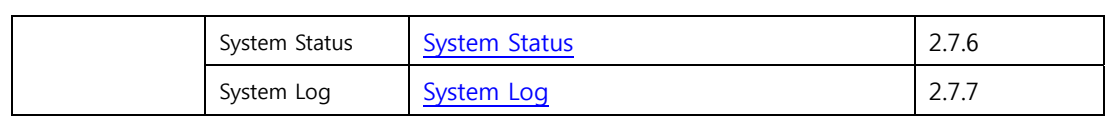

### 2.2.5. Ad-hoc Mode

- Settings for ad-hoc mode are almost the same as settings for Client (Station) Mode as previously shown.
- ◆ The difference with Client mode is that Client mode is used to connect AP.
- ♦ Client Mode connects to AP, whereas ad-hoc Mode connects with stations that use the same SSID.
- ♦ Both 1:1 connection and 1:N connection are possible
- $\blacklozenge$  In case of 1:N, N is possible up to 255

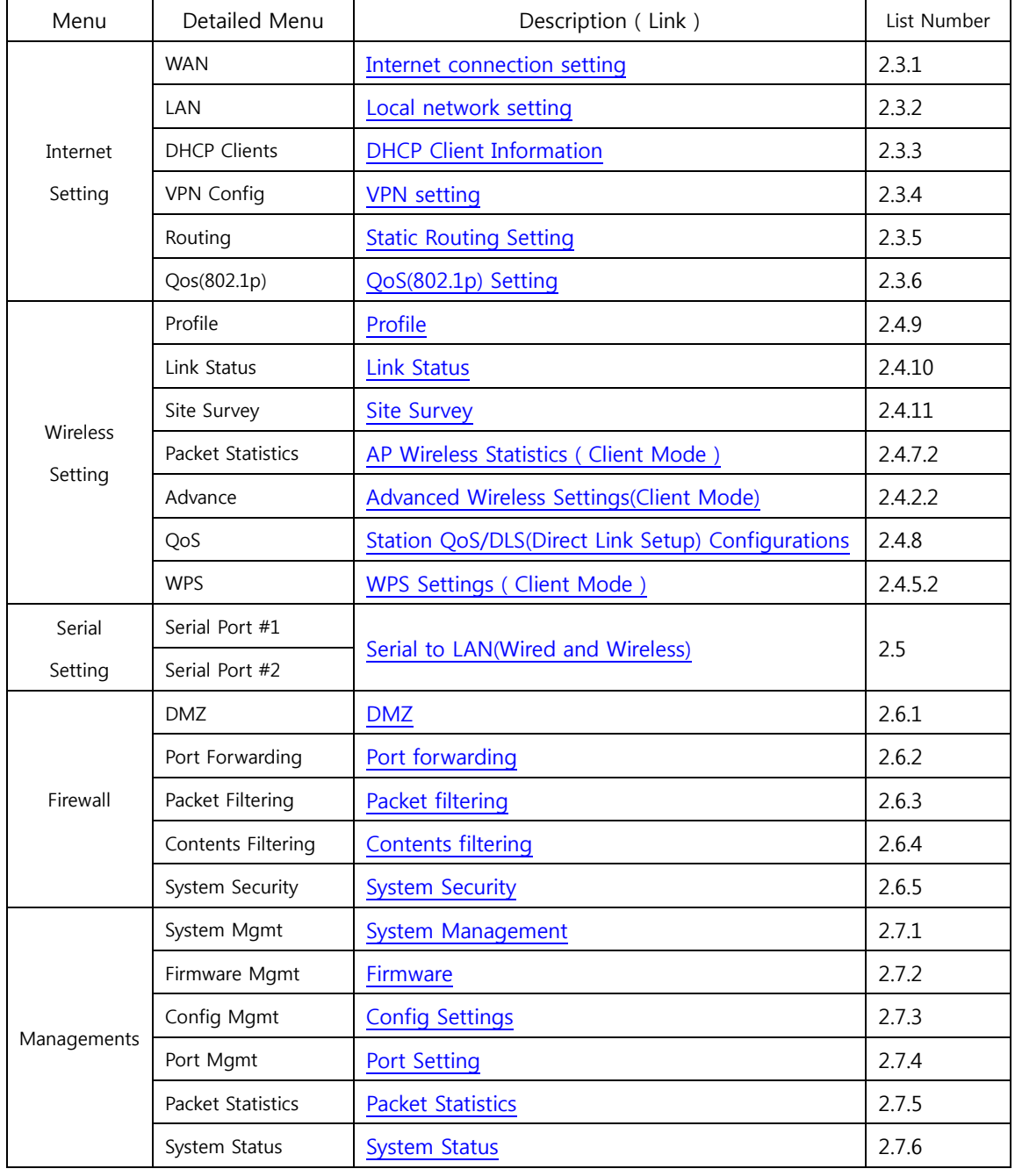

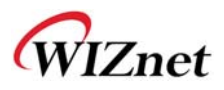

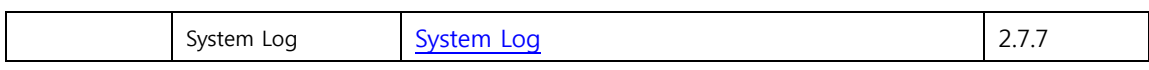

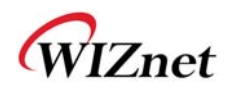

### 2.3. Internet Setting

## 2.3.1. Internet connection setting

- ♦ Select the internet service type and WizFi630 can connect to the internet
- ◆ If users would like access to Internet, Gateway Mode should be selected.

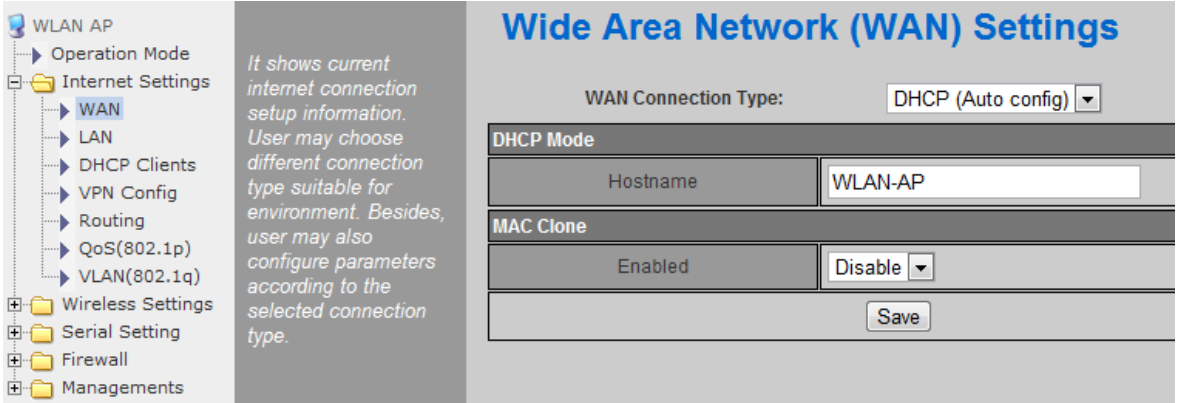

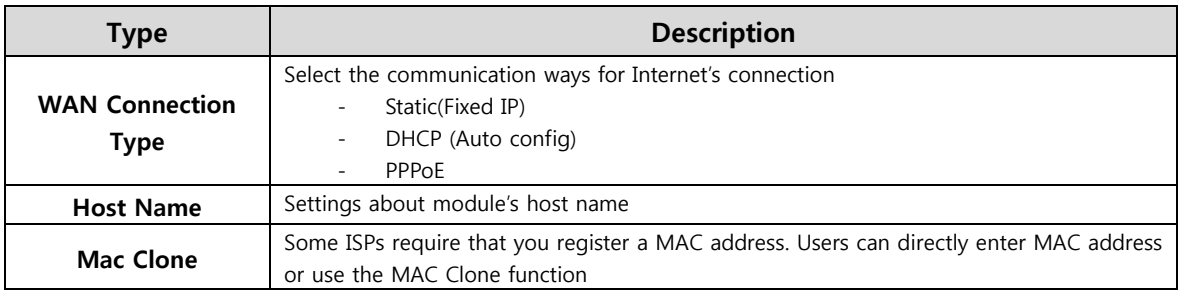

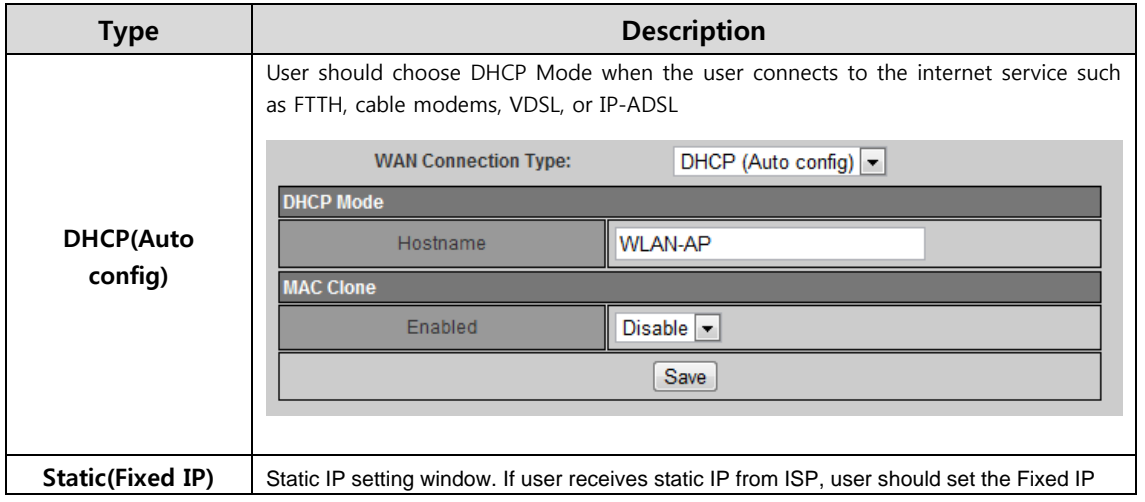

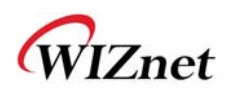

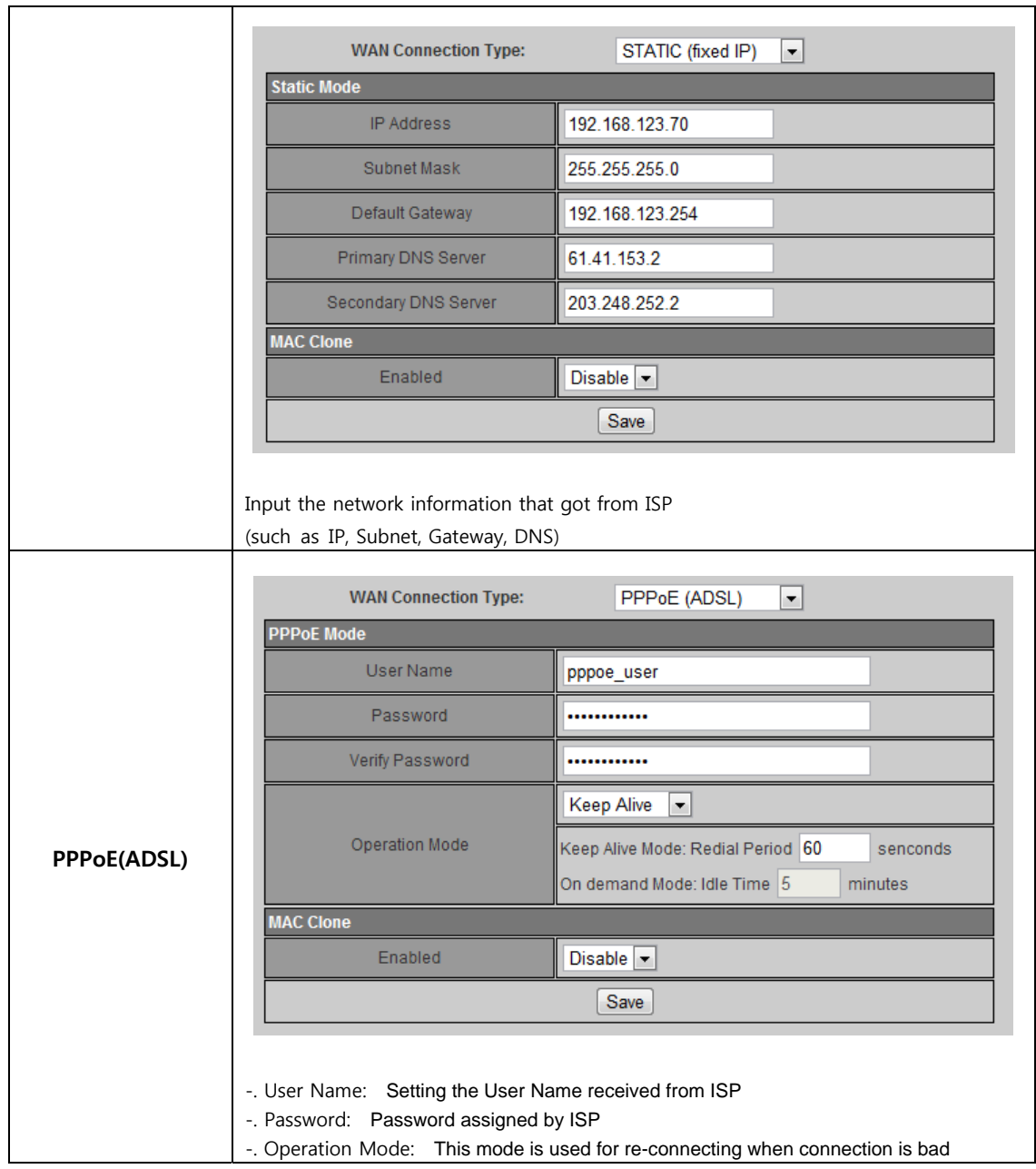

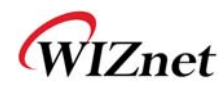

## 2.3.2. Local network setting

◆ WizFi630 internal IP setting, DHCP server setting and DHCP.

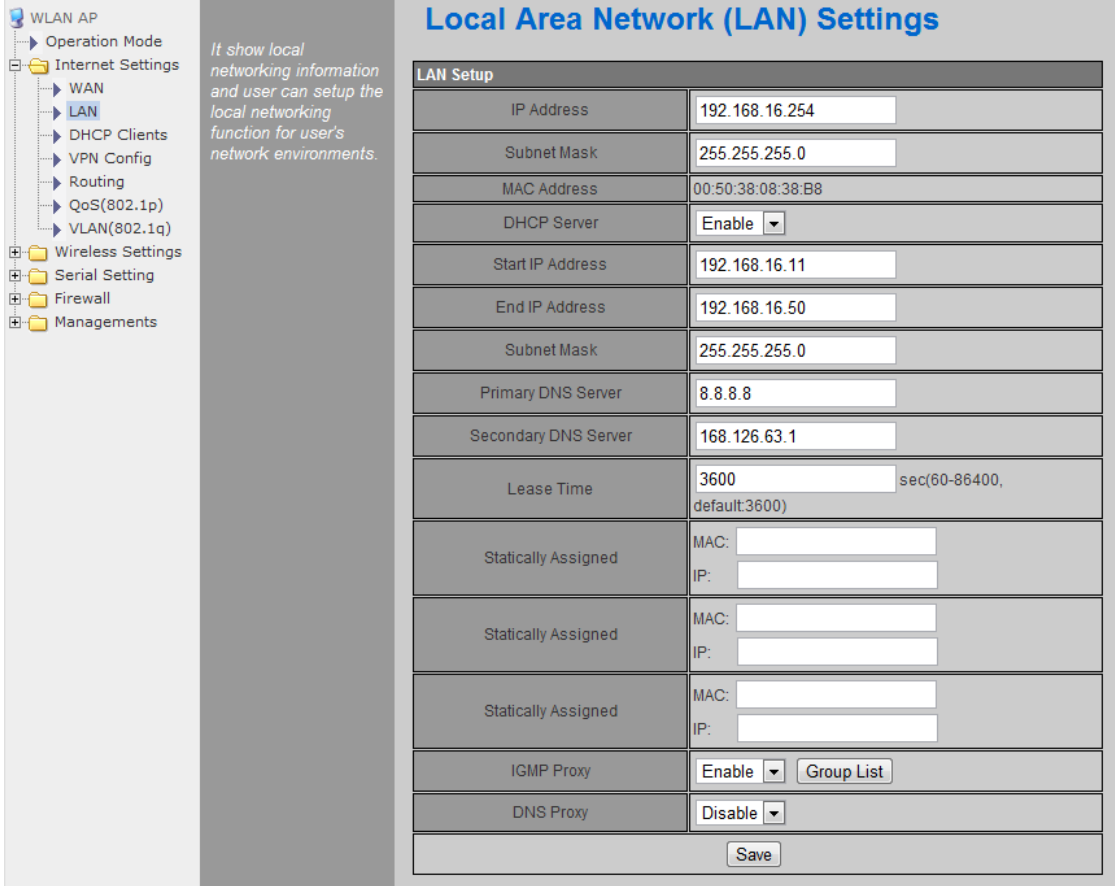

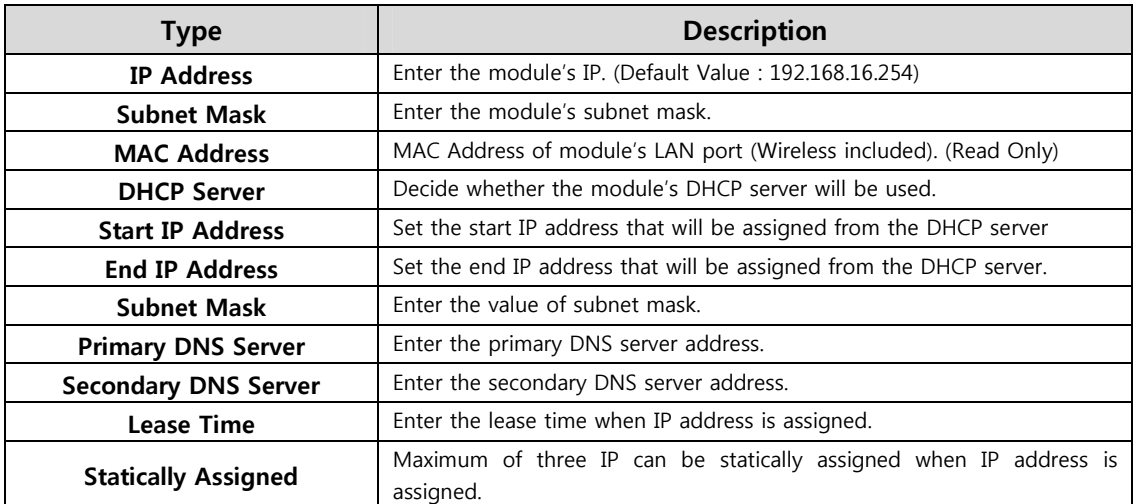

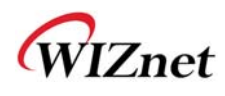

### 2.3.3. DHCP Client Information

◆ The IP information that is assigned from the DHCP server is shown.

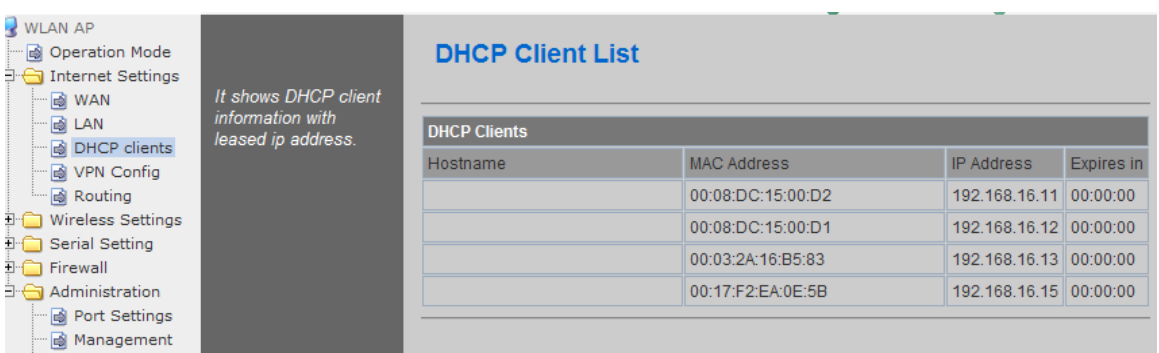

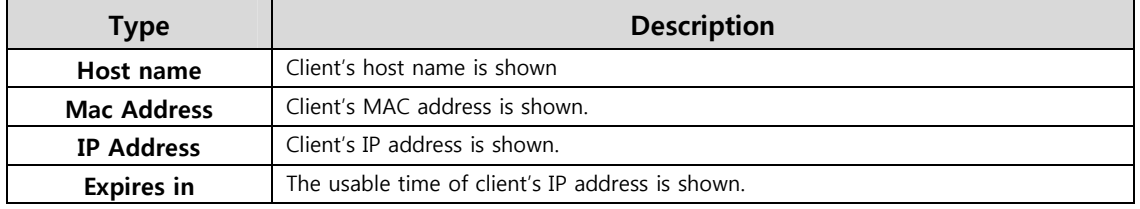

### 2.3.4. VPN setting

♦ This section will explain on VPN packet settings.

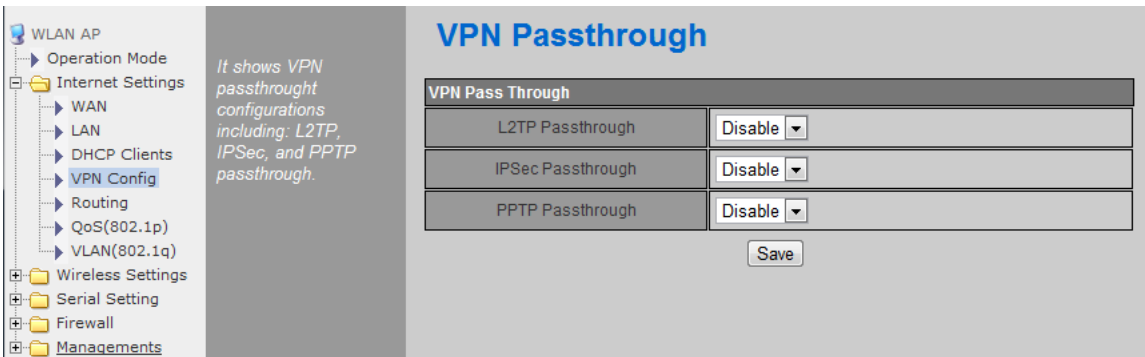

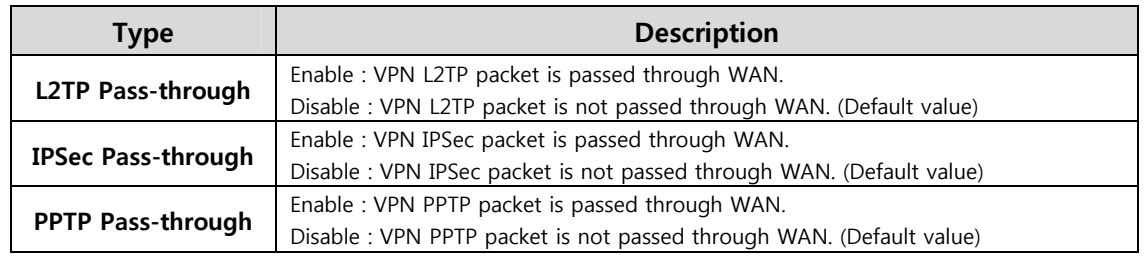

© Copyright 2012 WIZnet Co., Ltd. All rights reserved.

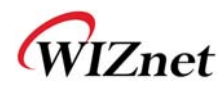

## 2.3.5. Static Routing Setting

- ♦ User can modify the routing table at static routing settings.
- ◆ We do not recommend any modification.

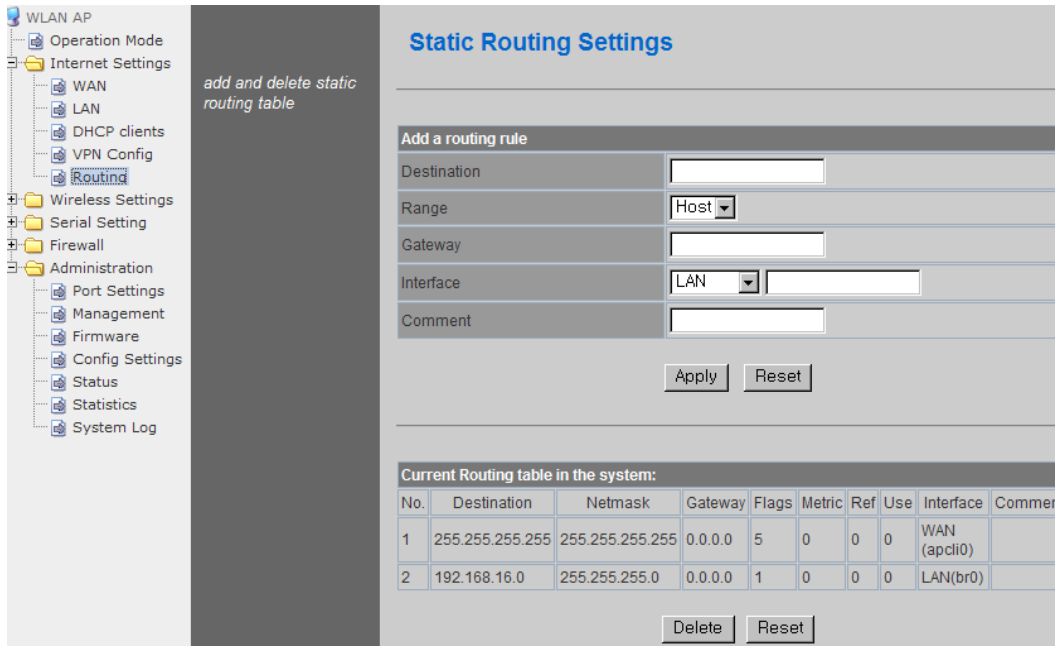

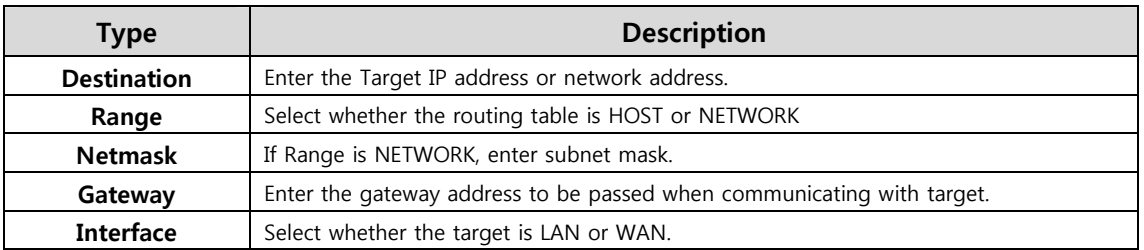

![](_page_27_Picture_0.jpeg)

## 2.3.6. QoS(802.1p) Setting

◆ Settings for QoS / DLS in Station mode.

![](_page_27_Picture_16.jpeg)

![](_page_27_Picture_17.jpeg)

![](_page_28_Picture_0.jpeg)

## 2.3.7. VLAN(802.1p)

♦ Settings for VLAN ID value and Tag/Untag.

![](_page_28_Picture_16.jpeg)

![](_page_28_Picture_17.jpeg)

![](_page_29_Picture_0.jpeg)

### 2.4. Wireless setting

## 2.4.1. Basic settings

◆ This chapter is about basic setting for wireless LAN.

![](_page_29_Picture_19.jpeg)

![](_page_29_Picture_20.jpeg)

© Copyright 2012 WIZnet Co., Ltd. All rights reserved.

![](_page_30_Picture_0.jpeg)

![](_page_30_Picture_9.jpeg)

## 2.4.2. Advanced Wireless Settings

## 2.4.2.1. Advanced Wireless Settings (AP Mode)

- ◆ Only works at the AP Mode, Gateway Mode, and AP-Client Mode
- ◆ This chapter is about higher-level setting for wireless LAN.

![](_page_31_Picture_24.jpeg)

![](_page_31_Picture_25.jpeg)

![](_page_32_Picture_0.jpeg)

![](_page_32_Picture_152.jpeg)

#### 2.4.2.2. Advanced Wireless Settings ( Client Mode )

- $\Box$  WLAN AP **Station Advanced Configurations**  $\rightharpoonup$  Operation Mode  $\Box$  Internet Settings RADIO OFF  $\overline{\phantom{a}}$  WAN  $\rightarrow$  LAN **Advance Configuration** DHCP Clients Wireless Mode(Infra) 802.11 B/G/N mixed mode -VPN Config Routing Country Region Code  $\rightarrow$  QoS(802.1p)  $\overline{\Box}$  Wireless Settings **B/G Protection** Auto  $\boxed{\mathbf{v}}$  $\rightarrow$  Profile  $\rightarrow$  Link Status  $\overline{\mathbf{v}}$  Tx Burst Site Survey Packet Statistics **HT Physical Mode**  $\rightarrow$  Advance  $H$  $\bullet$  MM  $\odot$  GF  $\rightarrow$  QoS BW  $\rightarrow$  WPS  $\odot$  20 O Auto Serial Setting  $\overline{G}$  $\supset$  Long  $\odot$  Auto Firewall  $MCS$ Auto  $\boxed{\mathbf{v}}$ **E** Managements Tx Antenna  $1 -$ Rx Antenna  $1 -$ Save 11n Configuration  $\Box$ enable MPDU Aggregation Manual <sup>O</sup> Auto MPDU density  $0 -$ Aggregation MSDU(A-MSDU)  $\Box$ enable [Save]
- Set Station advanced configurations in station mode.

![](_page_32_Picture_153.jpeg)

© Copyright 2012 WIZnet Co., Ltd. All rights reserved.

![](_page_33_Picture_0.jpeg)

![](_page_33_Picture_9.jpeg)

![](_page_34_Picture_0.jpeg)

## 2.4.3. Wireless Security

◆ This chapter is about settings for wireless network security

![](_page_34_Picture_26.jpeg)

![](_page_34_Picture_27.jpeg)

### 2.4.3.1. Wireless Security setting

 $\blacklozenge$  Authentication settings

![](_page_34_Picture_28.jpeg)

![](_page_35_Picture_0.jpeg)

![](_page_35_Picture_33.jpeg)

#### 2.4.3.2. Wireless Authentication Setting

![](_page_35_Picture_34.jpeg)

#### 2.4.3.2.1. WEP

- ◆ Enter key for WEP64 or WEP128 network.
- ♦ Use either character string or hex character when entering key.
- Select 1~4 for 'Default Key..
- ♦ Enter at least one WEP Key.
- ◆ The entered WEP key is used for connection from wireless terminal.

![](_page_35_Picture_35.jpeg)

![](_page_36_Picture_0.jpeg)

#### 2.4.3.2.2. TKIP/AES authentication

♦ Enter at least 8 characters of character string for the network key value.

![](_page_36_Picture_27.jpeg)

#### 2.4.3.2.3. Wireless 802.1x authentication

- ♦ Enter the value for linking with the Radius Server.
- ◆ The values related to the Radius Server are provided by the internet service company.

![](_page_36_Picture_28.jpeg)

![](_page_37_Picture_0.jpeg)

## 2.4.4. WDS(Wireless Distribution System) Setting

- ◆ Connection with different AP is possible with WDS (Wireless Distribution System) function.
- ◆ Maximum of four APs can connect through WDS function.
- ♦ 2 APs must use the same channel and authentication / encryption method

![](_page_37_Picture_23.jpeg)

![](_page_37_Picture_24.jpeg)

![](_page_38_Picture_0.jpeg)

## 2.4.5. WPS Setting

#### 2.4.5.1. WPS Setting (AP Mode)

- ◆ Only work at the AP Mode, Gateway Mode and AP-Client Mode
- ◆ The WPS function enables easier wireless network setting.

![](_page_38_Picture_23.jpeg)

![](_page_38_Picture_24.jpeg)

![](_page_39_Picture_0.jpeg)

## 2.4.5.2. WPS Settings ( Client Mode )

◆ WPS settings in Station Mode.

![](_page_39_Picture_17.jpeg)

![](_page_39_Picture_18.jpeg)

![](_page_40_Picture_0.jpeg)

## 2.4.6. Wireless network status

- ◆ The status of the station that is connected to WizFi630 is shown.
- ◆ The surrounding wireless AP's status are shown.

![](_page_40_Picture_20.jpeg)

![](_page_40_Picture_21.jpeg)

© Copyright 2012 WIZnet Co., Ltd. All rights reserved.

![](_page_41_Picture_0.jpeg)

### 2.4.7. AP Wireless Statistics

◆ The Statistics of wireless communication is shown.

#### 2.4.7.1. AP Wireless Statistics (AP Mode)

◆ Only work at the AP Mode, Gateway Mode and AP-Client Mode

![](_page_41_Picture_24.jpeg)

![](_page_41_Picture_25.jpeg)

![](_page_42_Picture_0.jpeg)

#### 2.4.7.2. AP Wireless Statistics ( Client Mode )

Station statistics shows the information of wireless data packet in station mode.

![](_page_42_Figure_3.jpeg)

![](_page_42_Picture_47.jpeg)

![](_page_43_Picture_0.jpeg)

## 2.4.8. Station QoS/DLS(Direct Link Setup) Configurations

Set Station QoS / DLS configurations in station mode

![](_page_43_Picture_17.jpeg)

![](_page_43_Picture_18.jpeg)

![](_page_44_Picture_0.jpeg)

## 2.4.9. Profile

◆ Shows the profile of the connected AP.

The profile information can be modified.

By using "Site Survey", it is very convenient to find and connect with an AP.

- ◆ Administration of maximum of two AP is possible after adding to profile.
- ◆ The module automatically connects to the active AP (selected AP) upon booting.

![](_page_44_Picture_30.jpeg)

![](_page_44_Picture_31.jpeg)

![](_page_45_Picture_0.jpeg)

### 2.4.10.Link Status

Shows the link status between wireless LAN and AP.

![](_page_45_Picture_21.jpeg)

![](_page_45_Picture_22.jpeg)

#### ◆ The HT section only appears when connected with 802.11n AP.

![](_page_45_Picture_23.jpeg)

![](_page_46_Picture_0.jpeg)

## 2.4.11.Site Survey

- Site Survey searches for AP surrounding WizFi630.
- Select an AP and click the connect button (If the module is rebooted, the module will connect to the previous profile).
- ◆ Click "Add Profile" if user wishes to add to profile.

![](_page_46_Picture_28.jpeg)

#### **WLAN Gateway Module....**

![](_page_46_Picture_29.jpeg)

![](_page_47_Picture_0.jpeg)

### 2.4.12. WIFI Multi-Bridge settings

Set WI-FI Multi Bridge Mode in AP-Client mode.

![](_page_47_Figure_3.jpeg)

![](_page_47_Picture_61.jpeg)

![](_page_48_Picture_0.jpeg)

#### 2.5. Serial to LAN(Wired and Wireless)

- $\blacklozenge$  Individual settings for serial #1 and serial #2 are possible.
- Set the serial parameters for serial to wireless (Ethernet) function.
- Set two channels (Main connection, Aux connection) for each serial port
- ♦ Setting management of Serial #1 and #2 (Main connection, Aux connection)

![](_page_48_Figure_6.jpeg)

## 2.5.1. Main Connection settings

![](_page_49_Picture_17.jpeg)

## 2.5.2. Aux Connection Settings

![](_page_49_Picture_18.jpeg)

#### Packing Condition (Incoming serial data packing condition)  $2.5.3.$

![](_page_50_Picture_24.jpeg)

### 2.5.4. Ethernet Data Tagging Option

This option is used to help serial device to identify who is the received serial data's source; the received serial data comes from Main Port or Aux Port.

![](_page_50_Picture_25.jpeg)

![](_page_51_Picture_0.jpeg)

#### 2.6. Firewall settings

#### 2.6.1. DMZ

- ◆ Enable/Disable DMZ function.
- A DMZ allows a single computer on your LAN to expose ALL of its unused ports to the Internet. When doing this, the exposed computer is no longer behind the firewall.
- Sometimes TCP/IP applications require very specialized IP configurations that are difficult to set up or not supported by your router. In this case, placing your computer in the DMZ is the only way to get the application working.

![](_page_51_Figure_6.jpeg)

![](_page_51_Picture_67.jpeg)

![](_page_52_Picture_0.jpeg)

### 2.6.2. Port forwarding

When a computer on the internet sends data to the external IP address of the router (WizFi630), the router (WizFi630) needs to know what to do with the data. Port Forwarding simply tells the WizFi630 which computer on the local area network to send the data to. When you have port forwarding rules set up, your router takes the data off of the external IP address:port number and sends that data to an internal IP address:port number. Port Forwarding rules are created per port. Thus, a rule set up for port 53 will only work for port 53.

![](_page_52_Figure_3.jpeg)

![](_page_52_Picture_28.jpeg)

![](_page_52_Picture_29.jpeg)

![](_page_53_Picture_0.jpeg)

## 2.6.3. Packet filtering

- ♦ WizFi630 can accept or block Internet packets according to pre-defined MAC or IP address
- ◆ First, please do the basic settings

![](_page_53_Picture_20.jpeg)

![](_page_53_Picture_21.jpeg)

![](_page_54_Picture_0.jpeg)

\_\_\_\_\_

## 2.6.4. Contents filtering

◆ Used to block certain websites (IP or domain names).

![](_page_54_Picture_20.jpeg)

![](_page_54_Picture_21.jpeg)

![](_page_55_Picture_0.jpeg)

### 2.6.5. System Security

◆ Defense from external attack.

![](_page_55_Figure_3.jpeg)

![](_page_55_Picture_63.jpeg)

![](_page_56_Picture_0.jpeg)

×

### 2.7. Managements

## 2.7.1. System Management

![](_page_56_Picture_21.jpeg)

![](_page_56_Picture_22.jpeg)

© Copyright 2012 WIZnet Co., Ltd. All rights reserved.

![](_page_57_Picture_0.jpeg)

![](_page_57_Picture_49.jpeg)

#### 2.7.2. Firmware

- ♦ Upgrade firmware and bootloader.
- ◆ WizFi630 do not support upgrading by Remote URL..

![](_page_57_Figure_5.jpeg)

![](_page_58_Picture_0.jpeg)

## 2.7.3. Config Settings

Save the setting value of WizFi630 to the PC.

![](_page_58_Picture_16.jpeg)

![](_page_58_Picture_17.jpeg)

![](_page_59_Picture_0.jpeg)

## 2.7.4. Port Setting

- Settings about wired port. In case of Gateway Mode, WAN port is set here
- ◆ In case of Gateway Mode, it is better to use the default WAN port number (Port #0)
- ♦ If you are not the administrator, we do not recommend changing this.

![](_page_59_Picture_23.jpeg)

![](_page_59_Picture_24.jpeg)

![](_page_60_Picture_0.jpeg)

## 2.7.5. Packet Statistics

System Statistics shows the system's memory information and system's data transmission size.

![](_page_60_Picture_16.jpeg)

![](_page_60_Picture_17.jpeg)

#### © Copyright 2012 WIZnet Co., Ltd. All rights reserved.

![](_page_61_Picture_0.jpeg)

#### 2.7.6. System Status

System Status shows the status of the system, status of the system's network information, and the link status of LAN port.

![](_page_61_Figure_3.jpeg)

![](_page_61_Picture_71.jpeg)

![](_page_62_Picture_0.jpeg)

## 2.7.7. System Log

- ◆ The operation history of WizFi630 can be checked by using System Log.
- ♦ If the system log exceeds 24Kbyte, more recent log record is added.

![](_page_62_Picture_19.jpeg)

![](_page_63_Picture_0.jpeg)

## 3. Hardware Information

## 3.1. WizFi630 Pin Map

![](_page_63_Picture_15.jpeg)

![](_page_64_Picture_0.jpeg)

![](_page_64_Picture_12.jpeg)

Table 1. WizFi630 Pin Map

![](_page_65_Picture_0.jpeg)

#### 3.2. Dimensions

![](_page_65_Figure_2.jpeg)

PCIe SOCKET

![](_page_65_Figure_4.jpeg)

![](_page_66_Picture_0.jpeg)

#### 4. Important Notice

WIZnet reserves the right to make corrections, modifications, enhancements, improvements and other changes to its products and services at any time, and to discontinue any product or service without notice. Customers should obtain the latest relevant information before placing orders, and should verify that such information is current and complete. All products are sold subject to WIZnet's terms and conditions of sale, supplied at the time of order acknowledgment. Information relating to device applications, and the like, is intended as suggestion only and may be superseded by updates. It is the customer's responsibility to ensure that their application meets their own specifications. WIZnet makes no representation and gives no warranty relating to advice, support or customer product design.

WIZnet assumes no responsibilities or liabilities for the use of any of its products, conveys no license or title under any patent, copyright or mask work rights to these products, and makes no representations or warranties that these products are free from patent, copyright or mask work infringement, unless otherwise specified.

WIZnet products are not intended for use in life support systems/appliances or any systems where product malfunction can reasonably be expected to result in personal injury, death, severe property damage or environmental damage. WIZnet customers using or selling WIZnet products for use in such applications do so at their own risk and agree to fully indemnify WIZnet for any damages resulting from such use.

All trademarks are the property of their respective owners.

#### **FCC Certification Requirements**

**Caution:** Any changes or modifications in construction of this device which are not expressly approved by the party responsible for compliance could void the user's authority to operate the equipment.

This device complies with part 15 of the FCC Rules. Operation is subject to the following two conditions: (1) This device may not cause harmful interference, and

(2) This device must accept any interference received, including interference that may cause undesired operation.

The manufacturer is not responsible for any radio or TV interference NOTE: caused by unauthorized modifications to this equipment. Such modifications could void the user's authority to operate the equipment.

NOTE: This equipment has been tested and found to comply with the limits for a Class B digital device, pursuant to part 15 of the FCC Rules. These limits are designed to provide reasonable protection against harmful interference in a residential installation. This equipment generates uses and can radiate radio frequency energy and, if not installed and used in accordance with the instructions may cause harmful interference to radio communications.

![](_page_67_Picture_0.jpeg)

However, there is no guarantee that interference will not occur in a particular installation.

If this equipment does cause harmful interference to radio or television reception, which can be determined by turning the equipment off and on, the user is encouraged to try to correct the interference by one or more of the following measures:

- Reorient or relocate the receiving antenna.

- Increase the separation between the equipment and receiver.

-Connect the equipment into an outlet on a circuit different from that to which the receiver is connected.

-Consult the dealer or an experienced radio/TV technician for help.

**WARNING:** This equipment may generate or use radio frequency energy. Changes or modifications to this equipment may cause harmful interference unless the modifications are expressly approved in the instruction manual. The user could lose the authority to operate this equipment if an unauthorized change or modification is made.

This device complies with Part 15 of the FCC rules. Operation is subject to following two conditions: 1. this device may not cause harmful interference and 2. This device must accept any interference received including interference that may cause undesired Operation of this device.

The changes or modifications not expressly approved by the party responsible for Compliance could void the user's authority to operate the equipment.

To comply with the FCC RF exposure compliance requirements, this device and its antenna must not be co-located or operating to conjunction with any other antenna or transmitter, except if installed in compliance with FCC Multi Transmitter procedures.

To inherit the modular approval, the antennas for this transmitter must be installed to provide a separation distance of 20cm from all persons and must not be co-located or operating in Conjunction with any other antenna or transmitter.

Note: This equipment has been tested and found to comply with the limits for a Class B digital device, Pursuant to part 15 of the FCC Rules.

These limits are designed to provide reasonable Protection against harmful interference in a residential installation. This equipment generates Uses and can radiate radio frequency energy and, if not installed and used in accordance With the instructions, may cause harmful interference to radio communications.

However, there is no quarantee that interference, Will not occur in a particular installation.

If this equipment does cause harmful interference to radio or television reception, which can be determined by turning the equipment off and on, the user is encouraged to try to correct the interference by one or more of the following measures:

- Reorient or relocate the receiving antenna.

- Increase the separation between the equipment and receiver.

- Connect the equipment into an Outlet on a circuit different from that to which the receiver is connected.

![](_page_68_Picture_0.jpeg)

#### **To OEM Installer**

1. FCC ID on the final system must be labeled with "Contains FCC ID: XR2WIZ630WI" and "Contains transmitter Module FCC ID: XR2WIZ630WI"

2. In the user manual, final system integrator must ensure that there is no instruction provided in the user Manual to install or remove the transmitter module.

3. Transmitter module must be installed used in strict accordance with the Manufacturer's instructions as described in the user documentation that comes with the product. The user manual of the final host system must contain the following statements: This device complies with Part 15 of the FCC rules. Operation is subject to following

Two conditions: 1, this device may not cause harmful interference and 2. This device Must accept any interference received including interference that may cause undesired operation of this device.

The changes or modifications not expressly approved by the party responsible for

Compliance could void the user's authority to operate the equipment.

To comply with the FCC RF exposure compliance requirements, this device and its antenna must not be co-located or operating to conjunction with any other antenna or transmitter, except if installed In compliance with FCC Multi Transmitter procedures.

To inherit the modular approval, the antennas for this transmitter must be installed to provide a Separation distance of at least 20cm from all persons and must not be co-located or operating in Conjunction with any other antenna or transmitter.

#### Note:

The buyer of the module who will incorporate this module into his host must submit the final product to the Manufacturer of the module and the MANUFACTURER OF THE MODULE WILL VERIFY that the product is incorporated in host equipment in a way that is represented by the testing as shown in the test report.

#### Note:

The module is used AP, Gateway, Household. (except PC.)

#### **FCC RF Radiation Exposure Statement**

This equipment complies with FCC RF radiation exposure limits set forth for an uncontrolled environment. This device and its antenna must not be co-located or operating in conjunction with any other antenna or transmitter.

"To comply with FCC RF exposure compliance requirements, this grant is applicable to only Mobile Configurations. The antennas used for this transmitter must be installed to provide a separation distance of at least 20 cm from all persons and must not be co-located or operating in conjunction with any other antenna or transmitter."

#### **Manual Information to the End User**

The OEM integrator has to be aware not to provide information to the end user regarding how to install or remove this RF module in the user's manual of the end product which integrates this module. The end user manual shall include all required regulatory information/warning as show in this manual.

## **X-ON Electronics**

Largest Supplier of Electrical and Electronic Components

*Click to view similar products for* [WiFi Development Tools \(802.11\)](https://www.x-on.com.au/category/embedded-solutions/engineering-tools/rf-wireless-development-tools/wifi-development-tools-80211) *category:*

*Click to view products by* [Wiznet](https://www.x-on.com.au/manufacturer/wiznet) *manufacturer:* 

Other Similar products are found below :

[BCM943362WCD4\\_EVB](https://www.x-on.com.au/mpn/cypress/bcm943362wcd4_evb) [YSAEWIFI-1](https://www.x-on.com.au/mpn/renesas/ysaewifi1) [CYW94343WWCD1\\_EVB](https://www.x-on.com.au/mpn/cypress/cyw94343wwcd1_evb) [AMW136-E03](https://www.x-on.com.au/mpn/siliconlabs/amw136e03) [SKY65981-11EK1](https://www.x-on.com.au/mpn/skyworks/sky6598111ek1) [QPF7200PCBA-410](https://www.x-on.com.au/mpn/qorvo/qpf7200pcba410) [AMW037-E01](https://www.x-on.com.au/mpn/siliconlabs/amw037e01) [ISM43903-R48-EVB-E](https://www.x-on.com.au/mpn/inventek/ism43903r48evbe) [QPF4206BEVB01](https://www.x-on.com.au/mpn/qorvo/qpf4206bevb01) [QPF4288EVB-01](https://www.x-on.com.au/mpn/qorvo/qpf4288evb01) [QPF7219EVB-01](https://www.x-on.com.au/mpn/qorvo/qpf7219evb01) [SLEXP8023A](https://www.x-on.com.au/mpn/siliconlabs/slexp8023a) [SKY85734-11EK1](https://www.x-on.com.au/mpn/skyworks/sky8573411ek1) [RE-WFKIT-9260NVP](https://www.x-on.com.au/mpn/aaeon/rewfkit9260nvp) [ESP-WROVER-KIT-VE](https://www.x-on.com.au/mpn/espressif/espwroverkitve) [ESP32-S2-DevKitM-1](https://www.x-on.com.au/mpn/espressif/esp32s2devkitm1) [8812C1200A0E](https://www.x-on.com.au/mpn/axiomtek/8812c1200a0e) [QPF4216EVB-01](https://www.x-on.com.au/mpn/qorvo/qpf4216evb01) [ESP32-S2-DevKitM-1U](https://www.x-on.com.au/mpn/espressif/esp32s2devkitm1u) [QPF4588AEVB01](https://www.x-on.com.au/mpn/qorvo/qpf4588aevb01) [QPF4288AEVB01](https://www.x-on.com.au/mpn/qorvo/qpf4288aevb01) [ARG-STRTKT](https://www.x-on.com.au/mpn/particle/argstrtkt) [SKY85735-11EK1](https://www.x-on.com.au/mpn/skyworks/sky8573511ek1) [2471](https://www.x-on.com.au/mpn/adafruit/2471) [WRL-13711](https://www.x-on.com.au/mpn/sparkfun/wrl13711) [2999](https://www.x-on.com.au/mpn/adafruit/2999) [3010](https://www.x-on.com.au/mpn/adafruit/3010) [450-0173](https://www.x-on.com.au/mpn/lairdconnectivity/4500173) [3031](https://www.x-on.com.au/mpn/adafruit/3031) [3032](https://www.x-on.com.au/mpn/adafruit/3032) [3046](https://www.x-on.com.au/mpn/adafruit/3046) [3060](https://www.x-on.com.au/mpn/adafruit/3060) [3061](https://www.x-on.com.au/mpn/adafruit/3061) [AT88CKECC-](https://www.x-on.com.au/mpn/microchip/at88ckeccawsxstk)[AWS-XSTK](https://www.x-on.com.au/mpn/microchip/at88ckeccawsxstk) [MIKROE-2542](https://www.x-on.com.au/mpn/mikroelektronika/mikroe2542) [ABX00004](https://www.x-on.com.au/mpn/arduino/abx00004) [ABX00011](https://www.x-on.com.au/mpn/arduino/abx00011) [BOOSTXL-CC3120MOD](https://www.x-on.com.au/mpn/texasinstruments/boostxlcc3120mod) [WBSBHVGXG](https://www.x-on.com.au/mpn/taiyoyuden/wbsbhvgxg) [Imp005-Breakout](https://www.x-on.com.au/mpn/murata/imp005breakout) [LAUNCHCC3220MODASF](https://www.x-on.com.au/mpn/texasinstruments/launchcc3220modasf) [3213](https://www.x-on.com.au/mpn/adafruit/3213) [Imp004m-Breakout](https://www.x-on.com.au/mpn/murata/imp004mbreakout) [ESP-LAUNCHER](https://www.x-on.com.au/mpn/espressifsystems/esplauncher) [3269](https://www.x-on.com.au/mpn/adafruit/3269) [QPF4538PCK-01](https://www.x-on.com.au/mpn/qorvo/qpf4538pck01) [ESP8266-EVB-BAT](https://www.x-on.com.au/mpn/olimex/esp8266evbbat) [SKY85402-11EK1](https://www.x-on.com.au/mpn/skyworks/sky8540211ek1) [SKY85325-11EK1](https://www.x-on.com.au/mpn/skyworks/sky8532511ek1) [SKY85314-11EK1](https://www.x-on.com.au/mpn/skyworks/sky8531411ek1)